# **Boletim Técnico**

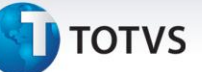

## **Melhoria na atualização Fiscal ERP de Documentos de Frete**

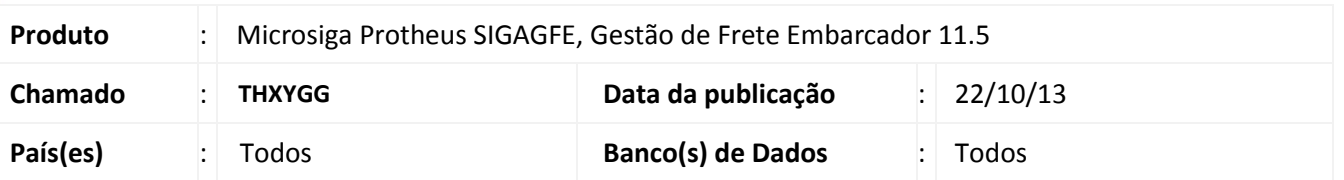

Melhoria no sistema para a rotina de atualização fiscal do **Documento de Frete (GFEA065),** para que seja emitido mensagem de atualização ou erro somente quando a integração for realizada pela tela de Documento de Frete. Para viabilizar essa melhoria, é necessário aplicar o pacote de atualizações (Patch) deste chamado.

### **Procedimentos para Utilização**

- 1. Dentro do **Gestão de Frete Embarcador (SIGAGFE)** acesse **Movimentação > Doc Frete/Faturas > Importar Ocorrência;**
- 2. Selecione um documento para atualização fiscal;
- 3. Em **Ações Relacionadas > Atualizar Fiscal ERP;**
- 4. Irá aparecer uma das mensagens.

#### 1. Acesse **Integrações > ERP > Integrar Doc Frete;**

- 2. Selecione um documento para integração, conforme parâmetros;
- 3. Não aparecerá mensagem e mostrará um relatórios com os arquivos importados e não importados.
- 1. Acesse **Integrações > EDI > Importar Conemb;**
- 2. Importar um ou mais documentos de frete **(Conemb);**
- 3. Processar o mesmo;
- 4. Não aparecerá mensagem e os status de importação mudaram de cor verde para processado com sucesso vermelho para rejeitado.

### **Informações Técnicas**

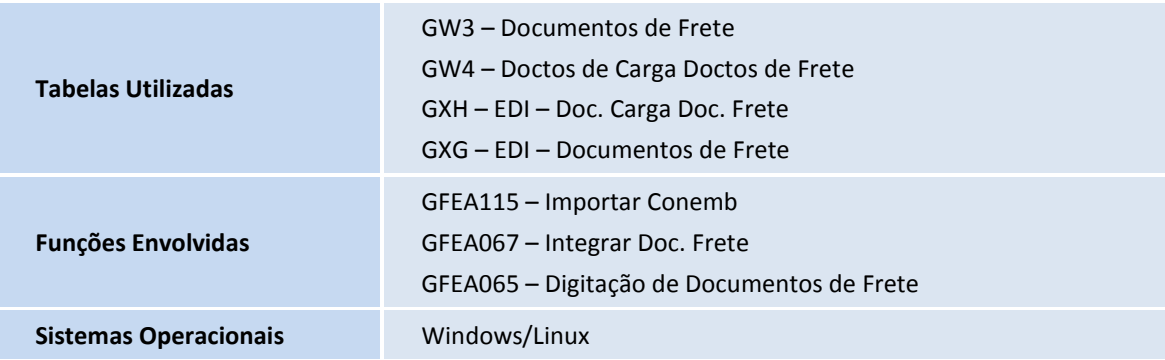

 $\odot$